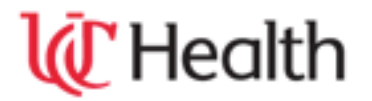

## **UNIVERSITY OF CINCINNATI MEDICAL CENTER EMERGENCY DEPARTMENT EPIC DICTATION INSTRUCTIONS**

- ❑ PLEASE **DIAL 513-584-7721.**
- ❑ PLEASE ENTER THE **HOSPITAL CODE: 01**
- ❑ PLEASE ENTER THE **LAST 5 DIGITS OF YOUR MEDICAL LICENSE NUMBER** OR **ASSIGNED DICTATION ID**.
- ❑ PLEASE ENTER A 2 DIGIT **WORK TYPE** WHEN PROMPTED:

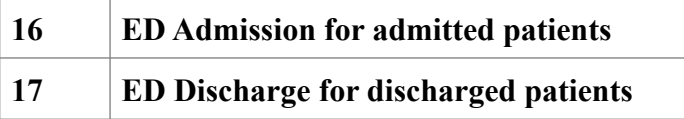

- ❑ PLEASE ENTER THE PATIENTS **10-DIGIT EPIC CSN NUMBER**.
- ❑ YOU WILL RECEIVE THE **TONE TO DICTATE.**

## ❑ **PLEASE STATE THE FOLLOWING AT THE BEGINNING OF YOUR DICTATION:**

- o DICTATE YOUR NAME.
- o DICTATE THE PATIENT'S NAME.
- o DICTATE THE PATIENT'S CSN NUMBER.
- o DICTATE THE VISIT DATE.
- o **RESIDENTS ONLY: DICTATE YOUR ATTENDING'S FULL NAME FOR SIGNATURE.**
- ❑ **PLEASE DO NOT BATCH DICTATE**. SIMPLY PRESS 5 BETWEEN EACH PATIENT SO THAT MULTIPLE TRANSCRIPTIONISTS CAN TRANSCRIBE YOUR WORK.

## **KEYPAD FUNCTIONS:**

- **1 LISTEN**
- **2 DICTATE**

**3 – SHORT REWIND**

**4 – PAUSE**

**5 – END DOCUMENT ( Job # playback)**

- **6 GO TO END OF DICTATION**
- **7 FAST FORWARD**
- **8 GO TO BEGINNING OF DICTATION**

**9 – JOB # PLAYBACK THEN SYSTEM DISCONNECT**

**## (pound key twice) - JOB # PLAYBACK THEN PAUSE MODE**

Reviewed: 1/9/13